## USER MANUAL INDUSTRY@GREaT

## **ORGANIZATION ROLE**

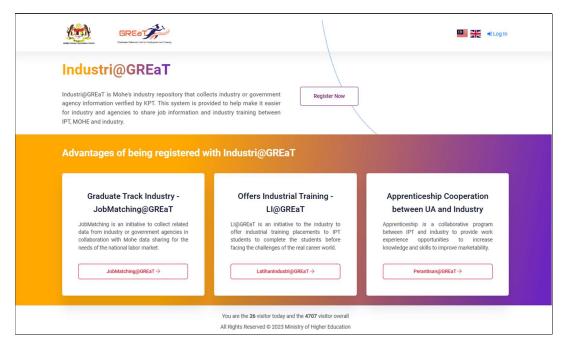

| 1. | Please enter the web address (https://great.mohe.gov.my/IndustryGREaT) in a        |
|----|------------------------------------------------------------------------------------|
|    | browser such as Chrome.                                                            |
| 2. | For first time registration, click on button <b>Register Now</b> for organizations |
|    | registration purpose.                                                              |

| GREe T                                                                                                    |
|----------------------------------------------------------------------------------------------------|
| Term and Condition Main Page / Term and Condition                                                                                                    |
| IMPORTANT NOTE (PLEASE READ BEFORE STARTING REGISTRATION) :                                                                                                    |
| 1. Please complete the information in Part A and Part B to register.<br>2. Please download the <b>Application Declaration Form</b> as you need to upload it again during the registration of Responsible Officer Information in Section B. Please ensure that the completed application declaration form is uploaded in DPT format.                                                                                                    |
| <ul> <li>Application Declaration Form</li> <li>3. Only application Moclaration Form</li> <li>4. The registration score is only displayed on the page titled registration only. Please ensure that the information entered during your registration is accurate and complete as each applicant is only allowed to submit ONE (1) application form.</li> <li>5. If you encounter problem during registration, please ontext KPT at email :</li> </ul> |
| <ul> <li>sdtbppd@mohe.gov.my</li> <li>6. Here is the registration user manual</li> <li>User manual</li> </ul>                                                                                                    |
| Back                                                                                                    |
| All Rights Reserved © 2023 Ministry of Higher Education                                                                                                    |

| 3. | Please read the Terms and Conditions carefully and download the Application           |
|----|---------------------------------------------------------------------------------------|
|    | Declaration Form.                                                                     |
| 4. | Fill it and scan the fill up form for the purpose of Officer Registration in the next |
|    | registration step.                                                                    |

| Б  | You can download this user manual here. Click on button Next to start the |
|----|---------------------------------------------------------------------------|
| 5. | registration.                                                             |

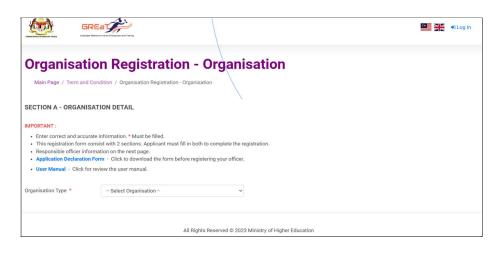

6. Select the **Organization Type.** 

|                                                                                                    |                                 | 1                     |            |                |                     |      |
|----------------------------------------------------------------------------------------------------|---------------------------------|-----------------------|------------|----------------|---------------------|------|
| Organisati                                                                                                    | on Registra                     | tion - Orga           | nisation   |                |                     |      |
| Main Page / Term and 0                                                                                                   | Condition / Organisation Regist | ration - Organisation |            |                |                     |      |
| SECTION A - ORGANIS                                                                                                    | ATION DETAIL                    |                       | 1          |                |                     |      |
| IMPORTANT :                                                                                                    |                                 |                       |            |                |                     |      |
| <ul> <li>Enter correct and accura</li> <li>This registration form co</li> <li>Responsible officer information</li> </ul> | Form - Click to download the f  |                       |            |                |                     |      |
| Organisation Type *                                                                                                    | Industry                        |                       | v          |                |                     |      |
| Organisation Category *                                                                                                  | - Select Category -             |                       | ✓ Sector * | - Select Secto | <i>t</i>            |      |
|                                                                                                    | Careford and a second           |                       |            |                |                     |      |
| Organisation Name *                                                                                                    | Organisation Name               |                       |            |                |                     |      |
| Ownership Status *                                                                                                    | - Select Ownership -            |                       | v          |                |                     |      |
| Phone Num. *                                                                                                    | Phone Num.                      |                       |            |                |                     |      |
| Email *                                                                                                    | Email                           |                       |            |                |                     |      |
| Web Address                                                                                                    | Web Address                     |                       |            |                |                     |      |
| Social Media 1                                                                                                    | Social Media 1                  |                       |            |                |                     |      |
| Social Media 2                                                                                                    | Social Media 2                  |                       |            |                |                     |      |
| Social Media 3                                                                                                    | Social Media 3                  |                       |            |                |                     |      |
| Address *                                                                                                    | Address                         |                       |            |                |                     |      |
|                                                                                                    | Postcode                        | ~ Select State ~      |            | ~              | - Select District - | ~    |
| Annual Gross Income                                                                                                    | Annual Gross Income             |                       |            |                |                     |      |
| Financial Year                                                                                                    | Financial Year                  |                       |            |                |                     |      |
| Number of Employees                                                                                                    | Number of Employees             |                       |            |                |                     |      |
| Logo *                                                                                                    | Choose File No file cho         | 148                   |            |                |                     |      |
| LOYO                                                                                                    | Choose Pile No nie cho          | 24211                 |            |                |                     |      |
| Engagement                                                                                                    | II JobMatching@GREaT            | REAT                  |            |                |                     |      |
|                                                                                                    | Apprenticeship - WBL@G          |                       |            |                |                     |      |
| Back                                                                                                    | Scholarship                     |                       |            |                |                     | Next |

| 7. | If you choose <b>Industry</b> , please fill in the blank for all that mark * as it a <b>MANDATORY</b> detail. |
|----|----------------------------------------------------------------------------------------------------|
| 8. | Click Next to continue to Officer Registration.                                                               |
| 9. | Click <b>Back</b> to back to <b>Term and Conditions</b> Page.                                                 |

| statistical distance have                             | REaT AND AND AND AND AND AND AND AND AND AND                                                                                                    |   |                     | 👬 🚸 Log In |
|-------------------------------------------------------|----------------------------------------------------------------------------------------------------|---|---------------------|------------|
| Organisati                                            | on Registration - Organisatio                                                                                                    | n |                     |            |
| Main Page / Term and                                  | Condition / Organisation Registration - Organisation                                                                                                    |   |                     |            |
| SECTION A - ORGANIS                                   | SATION DETAIL                                                                                                    |   |                     |            |
| IMPORTANT :                                           |                                                                                                    |   |                     |            |
| This registration form o     Responsible officer info | ate information. * Must be filled.<br>onsist with 2 sections, Applicant must fill in both to complete the registration,<br>mation on the next page.<br>Form - Click to download the form before registering your officer. |   |                     |            |
| User Manual - Click fo                                | r review the user manual.                                                                                                    |   |                     |            |
| Organisation Type *                                   | Ministry/Department/Agency/Statutory Body/Associati 🛩                                                                                                    |   |                     |            |
|                                                       |                                                                                                    |   |                     |            |
| Organisation Name *                                   | Organisation Name                                                                                                    |   |                     |            |
| Association ROS Num.                                  | Association ROS Num.                                                                                                    |   |                     |            |
| Phone Num. *                                          | Phone Num.                                                                                                    |   |                     |            |
| Email *                                               | Email                                                                                                    |   |                     |            |
| Web Address                                           | Web Address                                                                                                    |   |                     |            |
| Social Media 1                                        | Social Media 1                                                                                                    |   |                     |            |
| Social Media 2                                        | Social Media 2                                                                                                    |   |                     |            |
| Social Media 3                                        | Social Media 3                                                                                                    |   |                     |            |
| Address *                                             | Address                                                                                                    |   |                     |            |
|                                                       | Postcode Select State                                                                                                    | ÷ | - Select District - | •          |
| Annual Gross Income                                   | Annual Gross Income                                                                                                    |   |                     |            |
| Financial Year                                        | Financial Year                                                                                                    |   |                     |            |
| Number of Employees                                   | Number of Employees                                                                                                    |   |                     |            |
| Logo *                                                | Choose File No file chosen                                                                                                    |   |                     |            |
| Engagement                                            | JobMatching@GREaT                                                                                                    |   |                     |            |
|                                                       | Industrial Training - LI@GREaT     Apprenticeship - WBL@GREaT                                                                                                    |   |                     |            |
|                                                       | Scholarship                                                                                                    |   |                     |            |
| Back                                                  |                                                                                                    |   |                     | Next       |

| 10. | If you choose Ministry/Department/Agency/Statutory Body, please fill in the |
|-----|-----------------------------------------------------------------------------|
|     | blank for all that mark * as it a <b>MANDATORY</b> detail.                  |
| 11. | Click Next to continue to Officer Registration.                             |
| 12. | Click Back to back to Term and Conditions Page.                             |

| Organisatio                  | on Registration -                                                                                                   | Officer                                         |                                                                                                    |
|------------------------------|----------------------------------------------------------------------------------------------------|-------------------------------------------------|----------------------------------------------------------------------------------------------------|
| Utama / Terms and cond       | itions / Organisation Registration - Industry /                                                                     | Organisation Registration - Officer             |                                                                                                    |
| SECTION B - OFFICER D        | ETAILS                                                                                                    | 1                                               |                                                                                                    |
|                              |                                                                                                    |                                                 |                                                                                                    |
| · Please enter a valid email | e information. * Must be filled.<br>to receive User ID and Password.<br>orm Please click here to download the form, | complete it, scan and upload at                 |                                                                                                    |
| Officer Name *               | Officer Name                                                                                                    |                                                 |                                                                                                    |
| Officer Email *              | Officer Email                                                                                                    | Officer Phone No. *                             | Officer Phone No.                                                                                                    |
| Officer Post *               | Officer Post                                                                                                    |                                                 |                                                                                                    |
| Officer Dept *               | Officer Dept                                                                                                    |                                                 |                                                                                                    |
| Application Declaration      | Choose File No file chosen                                                                                          |                                                 |                                                                                                    |
| Terms and conditions         |                                                                                                    |                                                 |                                                                                                    |
| recording and/or otherwis    | se without the permission of the Ministry of Hig                                                                    | pher Education (MoHe).                          | ed in any way through electronic, mechanical, photocopying,<br>s the right to impose additional conditions in this system from |
| The information containe     | d in this system is only for the use of respons<br>or making copies is not permitted and is also                    |                                                 | Possession of this information unlawfully, without permission,                                                                 |
|                              | or making copies is not permitted and its also i<br>and Conditions. *                                               | an offense under the Official Secrets Act 1972. |                                                                                                    |

| 13. | Fill the form with Officer information. This officer will manage the data as the |
|-----|----------------------------------------------------------------------------------|
|     | officer email with be using for the system Login Credential.                     |
| 14. | Click <b>Register</b> to complete the registration.                              |
| 15. | Click <b>Cancel</b> to cancel the whole registration process.                    |
| 16. | Click <b>Back</b> to back to organization registration page.                     |

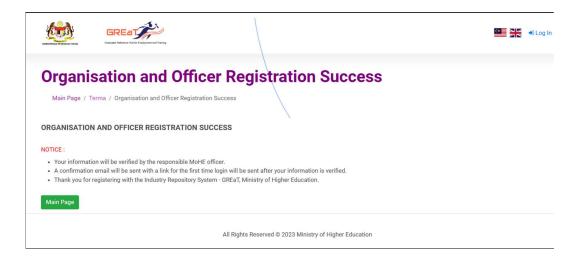

The registration process is complete. Read the notice. You will receive an email
through officer email for setup the password to log in the system. This email will send after the Administrator verified your organization registration.

| Industri@GREaT                                                                                                    |  |
|----------------------------------------------------------------------------------------------------|--|
| Industri@GREaT - Notifikasi Pendaftaran/Registration<br>Notification                                                                                                    |  |
| Salam sejahtera,<br>Untuk makluman, terdapat pendaftaran organisasi anda pada laman web Industri@GREaT.<br>Mohon ambil tindakan susulan dengan mencipta log masuk pengguna. Butang pautan di<br>bawah hanya boleh digunakan sekali sahaja.<br>Terima kasih.            |  |
| Greetings,<br>We noticed that someone from your organisation has registered your organisation at the<br>Industri@GREaT website.<br>Please Kindly take further action by creating a user login. A button link as provided below<br>only can be used once.<br>Thank you. |  |
| Daftar / Register<br>Portal GREaT<br>Industri@GREaT<br>JobMatching@GREaT<br>e-Profiling                                                                                                    |  |
| Industri@GREaT © 2023                                                                                                    |  |

| 18. | Email example that you will receive. Click on the Register button to setup the |
|-----|--------------------------------------------------------------------------------|
|     | password for login the system.                                                 |
| 19. | This link from email only valid once. You need to contact the Administrator to |
|     | receive new link for the setup.                                                |
|     |                                                                                |

|                                                 | ashizw@gmail.com ~ |
|-------------------------------------------------|--------------------|
|                                                 |                    |
| Repositori Industri@GREaT<br>Rest/New Password. |                    |
| Email : ashizw@gmail.com                        |                    |
| Password                                        |                    |
| Confirm password Reset                          |                    |
| neset                                           |                    |

| 20. | Please setup your password and make sure the password on both box is similar with an Alphabet, Number and Symbol with 1 Alphabet in capital letter. |
|-----|----------------------------------------------------------------------------------------------------|
| 21. | Click on <b>Reset</b> button to confirm password setup.'                                                                                            |
| 22. | System will redirect your page to Login page.                                                                                                    |

| y<br>man |                                           | ashizw@gmail.com > |
|----------|-------------------------------------------|--------------------|
|          |                                           |                    |
|          | <b>Repositori Industri@GREaT</b><br>LogIn |                    |
|          | Email                                     |                    |
|          | ashizw@gmail.com                          |                    |
|          | Password                                  |                    |
|          |                                           |                    |
|          | Remember Me?                              |                    |
|          | Log In +D                                 |                    |
|          |                                           |                    |

| 23. | Please insert <b>officer email</b> address as Email and the <b>password</b> that setup earlier. |
|-----|-------------------------------------------------------------------------------------------------|
| 24. | Click on Log In button to continue.                                                             |

## USER MANUAL INDUSTRY@GREaT : ORGANIZATION

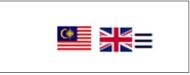

| 25. | For login from system main page, click on ≡ icon to access view like image |
|-----|----------------------------------------------------------------------------|
| 23. | below. Click on Log In to redirect to login page like image above.         |
| 26. | Click on Malaysia Flag button for Malay Language.                          |
| 27. | Click on United Kingdom Flag button for English Language.                  |

| • Main Page                               |   |                   | ndustry                              | · · · · · · · · · · · · · · · · · · · | Ξ |
|-------------------------------------------|---|-------------------|--------------------------------------|---------------------------------------|---|
| Profile                                   | ~ |                   |                                      |                                       |   |
| Add Branch     Add Officer     Contact Us |   | u                 |                                      |                                       |   |
| Other System                              |   | JobMatching       | Latihan Industri Training Offers : 0 |                                       |   |
|                                           |   | JobMatching@GREaT | Latihanindustri@GREaT                |                                       |   |

| Me                                       | nu                                                                            |     |                                   |                      |             |                          |                                     |             |
|------------------------------------------|-------------------------------------------------------------------------------|-----|-----------------------------------|----------------------|-------------|--------------------------|-------------------------------------|-------------|
| Utam                                     |                                                                               |     |                                   |                      |             | $\langle \rangle$        |                                     |             |
|                                          |                                                                               |     |                                   |                      |             | /                        |                                     |             |
|                                          | JobMatching                                                                   |     | Latihan                           | Industri             |             |                          |                                     |             |
|                                          | Job Offers : 0                                                                | Tra | aining Offers                     | : 0                  |             |                          |                                     |             |
|                                          | JobMatching@GREaT                                                             |     | LatihanIndu                       | istri@GREaT          |             |                          |                                     |             |
| _                                        |                                                                               |     |                                   |                      |             |                          |                                     |             |
|                                          |                                                                               |     |                                   |                      | _           |                          |                                     |             |
|                                          |                                                                               |     |                                   |                      |             |                          |                                     |             |
|                                          | sation Information                                                            |     |                                   |                      |             | Searc                    | h:                                  |             |
|                                          |                                                                               | 4   | CATEGORY                          | POSSESSION<br>STATUS | REGISTRATIO |                          | h:                                  | ACTIVITY    |
| Show 5                                   | ✓ entries                                                                     | 4   | CATEGORY <sup>®</sup><br>Industry |                      |             | DN 🕴 STATUS <sup>‡</sup> |                                     | ACTIVITY    |
| NO.                                      | organisation name     Adila                                                   | 4   |                                   | STATUS FINDER        | DATE        | DN 🕴 STATUS <sup>‡</sup> | BRANCH Head                         |             |
| Show 5<br>NO.                            | entries  LOGO     ORGANISATION NAME  ADILA                                    | ¢   |                                   | STATUS FINDER        | DATE        | DN 🕴 STATUS <sup>‡</sup> | BRANCH<br>Head<br>Quarters          | I Next      |
| Show 5<br>NO.<br>1<br>Showing            | entries  LOGO     ORGANISATION NAME  ADILA                                    | 4   |                                   | STATUS FINDER        | DATE        | DN 🕴 STATUS <sup>‡</sup> | BRANCH<br>Head<br>Quarters          | 2<br>1 Next |
| Show 5<br>NO.<br>1<br>Showing<br>Officer | entries      Organisation name      AdlLa      to 1 of 1 entries  Information | 4   |                                   | STATUS FINDER        | DATE        | DN STATUS                | BRANCH Head<br>Quarters<br>Previous | I Next      |
| Show 5                                   | entries      Organisation name      AdlLa      to 1 of 1 entries  Information | ¢   |                                   | STATUS               | DATE        | DN 🕴 STATUS <sup>‡</sup> | BRANCH Head<br>Quarters<br>Previous | I Next      |

|     | Main page for organization. It show the Link to other system related using             |
|-----|----------------------------------------------------------------------------------------|
| 28. | Single-Sign On, list of organizations and branches, and list of officer register for   |
|     | organizations and branches.                                                            |
| 29. | The activity <b>icon</b> is for <b>update</b> the organization or officer information. |
| 30. | The <b>Add Branch</b> to insert new branches under the organization.                   |
| 31. | The Add Officer to insert new officer for organization or branches.                    |

| Menu              |                       |
|-------------------|-----------------------|
| Utama             |                       |
| JobMatching       | Latihan Industri      |
| Job Offers : 0    | Training Offers : 0   |
| JobMatching@GREaT | LatihanIndustri@GREaT |

Link to go to other related system that using your organization information
 according on organization registration form that your organization will engage.

|           |          | Search           | ĸ                             |
|-----------|----------|------------------|-------------------------------|
| TRATION _ | STATUS   | BRANCH           | ACTIVITY ¢                    |
| 1/2022    | Approved | Branch           | Ø                             |
| 0/2022    | Approved | Head<br>Quarters | Ø                             |
|           |          |                  | Previous 1 Next<br>Add Branch |

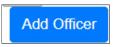

| 33. | The <b>icon</b> in activity section is to <b>update</b> the organization or officer information. |
|-----|--------------------------------------------------------------------------------------------------|
| 33. | Click on the icon and system will show the detail based on registration.                         |
| 34. | Click on Add Branch button to register new Branch Organization.                                  |
| 35. | Click on <b>Add Officer</b> button to register new Officer for organization or branch.           |
| 36. | Fill keyword on <b>search box</b> if you needed to search on long list.                          |

| Manage Or                                      | anisation                                                                                                    |                        |                          |                        |                          |                     |
|------------------------------------------------|----------------------------------------------------------------------------------------------------|------------------------|--------------------------|------------------------|--------------------------|---------------------|
| Utama / Manage Organis                         |                                                                                                    |                        |                          |                        |                          |                     |
| Diama / Manage Organis                         | ation                                                                                                    |                        |                          |                        |                          |                     |
| SECTION A - INDUSTRY                           | DETAIL                                                                                                    |                        |                          |                        |                          |                     |
| Important Notes :                              |                                                                                                    |                        |                          |                        |                          |                     |
| <ul> <li>This registration form con</li> </ul> | e information. * Must be filled.<br>sist with 2 sections. Applicant must fill in bi<br>mation on the officer registration page. | oth to complete the re | egistration.             |                        |                          |                     |
| Organisation Type *                            | Industry                                                                                                    | ÷                      |                          |                        |                          |                     |
|                                                |                                                                                                    |                        |                          |                        |                          |                     |
| Organisation Category *                        | Sole Proprietorships                                                                                                    | v                      | Organisation<br>Sector * | CROPS AND ANIMAL PRO   | DUCTION, HUNTING AND REL | ATED SERVICE ACTIVI |
|                                                |                                                                                                    |                        |                          |                        |                          |                     |
| Organisation Name *                            | ADILA                                                                                                    |                        |                          |                        |                          |                     |
| Organisation SSM Cert. No. *                   | 1234                                                                                                    |                        | Organisation S           | SM Cert, Expired Date* | 22/08/2024               | Ø                   |
| Ownership Status *                             | Independent Enterprise                                                                                                    | v                      |                          |                        |                          |                     |
|                                                |                                                                                                    |                        |                          |                        |                          |                     |
| Organisation Phone No. *                       |                                                                                                    |                        |                          |                        |                          |                     |
| Organisation Email *                           |                                                                                                    |                        |                          |                        |                          |                     |
| Organisation Web Address                       | Organisation Web Address                                                                                                    |                        |                          |                        |                          |                     |
| Social Media 1                                 | Social Media 1                                                                                                    |                        |                          |                        |                          |                     |
| Social Media 2                                 | Social Media 2                                                                                                    |                        |                          |                        |                          |                     |
| Social Media 3                                 | Social Media 3                                                                                                    |                        |                          |                        |                          |                     |
| Organisation Address *                         |                                                                                                    |                        |                          |                        |                          |                     |
|                                                |                                                                                                    |                        |                          |                        |                          |                     |
|                                                |                                                                                                    |                        |                          | ~                      |                          | ~                   |
|                                                |                                                                                                    |                        |                          |                        |                          |                     |
| Annual Gross Income                            | Annual Gross Income                                                                                                    |                        |                          |                        |                          |                     |
| Financial Year                                 | Financial Year                                                                                                    |                        |                          |                        |                          |                     |
| Number of Employees                            | Number of Employees                                                                                                    |                        |                          |                        |                          |                     |
| Logo *                                         | × Kemaskini Logo Organ                                                                                                    | isasi                  |                          |                        |                          |                     |
| Engagement                                     | III JobMatching@GREaT                                                                                                    |                        |                          |                        |                          |                     |
|                                                | LatihanIndustri     Perantisan                                                                                                  |                        |                          |                        |                          |                     |
|                                                |                                                                                                    |                        |                          |                        |                          |                     |

| 37. | Organization Information – If there any update related to organization, update |
|-----|--------------------------------------------------------------------------------|
|     | the information and click on <b>Update</b> button to update.                   |
| 38. | This will lead to verification and approval process by Administrator but you   |
|     | can still use the system or other related system.                              |
| 39. | Click on <b>Back</b> button to back to main page.                              |

| Managa                                        | raniation                                                                                                    |                     |     |
|-----------------------------------------------|----------------------------------------------------------------------------------------------------|---------------------|-----|
|                                               | rganisation                                                                                                    |                     |     |
| Utama / Manage Organ                          | isation                                                                                                    |                     |     |
| SECTION A - INDUSTR                           | YDETAIL                                                                                                    |                     |     |
| Important Notes :                             |                                                                                                    |                     |     |
|                                               |                                                                                                    |                     |     |
| <ul> <li>This registration form or</li> </ul> | ite information. * Must be filled.<br>nsist with 2 sections. Applicant must fill in both to complete the registration. |                     |     |
| <ul> <li>Responsible officer inf</li> </ul>   | ormation on the officer registration page.                                                                             |                     |     |
| Organisation Type *                           | Industry ~                                                                                                    |                     |     |
| Organisation Category *                       | - Select Category - V Organisation - Select                                                                            | rt Sector           |     |
|                                               | Sector *                                                                                                    |                     | 350 |
| Organisation Name *                           | Organisation Name                                                                                                    |                     |     |
|                                               |                                                                                                    |                     |     |
| Ownership Status *                            | - Select Ownership -                                                                                                   |                     |     |
| Organisation Phone No. *                      | Organisation Phone No.                                                                                                 |                     |     |
| Organisation Email *                          | Organisation Email                                                                                                    |                     |     |
| Organisation Web Address                      | Organisation Web Address                                                                                               |                     |     |
| Social Media 1                                | Social Media 1                                                                                                    |                     |     |
|                                               |                                                                                                    |                     |     |
| Social Media 2                                | Social Media 2                                                                                                    |                     |     |
| Social Media 3                                | Social Media 3                                                                                                    |                     |     |
| Organisation Address *                        | Organisation Address                                                                                                   |                     |     |
|                                               | Postcode - Select State -                                                                                              | - Select District - |     |
|                                               | - Senou state -                                                                                                    | - select that its - |     |
| Annual Gross Income                           | Annual Gross Income                                                                                                    |                     |     |
| Financial Year                                | Financial Year                                                                                                    |                     |     |
| Number of Employees                           | Number of Employees                                                                                                    |                     |     |
| Logo *                                        | Choose File No file chosen                                                                                             |                     |     |
|                                               |                                                                                                    |                     |     |
| Engagement                                    | I JobMatching@GREaT                                                                                                    |                     |     |
|                                               | Perantisan                                                                                                    |                     |     |
|                                               | 🗆 Biasiswa                                                                                                    |                     |     |

|     | Add Branch – You can register branches under the main organization and       |
|-----|------------------------------------------------------------------------------|
| 40. | manage the information and the officer who can login. This branches can also |
|     | use other related system.                                                    |
| 41. | Click on <b>Back</b> button to back to main page.                            |

|  | Manage (                                                                                    | Officer                                                                                                    |                                                                                                    |                                    |
|--|---------------------------------------------------------------------------------------------|----------------------------------------------------------------------------------------------------|----------------------------------------------------------------------------------------------------|------------------------------------|
|  | Utama / Manage Off                                                                          |                                                                                                    |                                                                                                    |                                    |
|  | OFFICER DETAILS                                                                             |                                                                                                    |                                                                                                    |                                    |
|  |                                                                                             | rmail to receive User ID and Password.<br>on Form Click to download the form before registering your officer                                                                                                    |                                                                                                    |                                    |
|  | Officer Name *                                                                              | Adilla                                                                                                    |                                                                                                    |                                    |
|  | Officer Email *                                                                             |                                                                                                    | Officer Phone No. *                                                                                                    |                                    |
|  | Officer Branch                                                                              | - Select Branch -                                                                                                    | <ul> <li>If applica</li> </ul>                                                                                                    | ble                                |
|  | Officer Post *                                                                              | Pengurus                                                                                                    |                                                                                                    |                                    |
|  | Officer Dept *                                                                              | soc                                                                                                    |                                                                                                    |                                    |
|  | Application Declaration F                                                                   | orm.* Application Declaration Form. 🗙 Kemaokini B                                                                                                    | orang Akuan                                                                                                    |                                    |
|  | Terms and conditions                                                                        |                                                                                                    |                                                                                                    |                                    |
|  | recording and/or oth<br>I will also not hold h<br>from time to time.<br>The information con | he data/information used in this system is for the stated purpose or<br>erwise without the permission of the Ministry of Higher Education (MR<br>00HE responsible for any loss, injury or any problem resulting from this<br>and in this system is only for the use of responsible offerers only an<br>tion or making capies is not permitted and is also an offense under th | He).<br>e use of this system. MOHE reserves the right to impose add<br>d is considered CONFIDENTIAL. Possession of this informatio | ditional conditions in this system |
|  |                                                                                             | ms and Conditions. *                                                                                                    |                                                                                                    |                                    |

| 42. | Update Officer Information - If there any update related to officer, update the  |
|-----|----------------------------------------------------------------------------------|
|     | information and click on <b>Update</b> button to update.                         |
| 43. | This will lead to verification and approval process by Administrator but officer |
| 43. | can still use the system or other related system.                                |
| 44. | Click on <b>Back</b> button to back to main page.                                |

| Manage Off                                                                                                    | cer                                                        |                                                                                                 |                                                              |                                                                                                    |                      |                          |                     |      |
|----------------------------------------------------------------------------------------------------|------------------------------------------------------------|-------------------------------------------------------------------------------------------------|--------------------------------------------------------------|----------------------------------------------------------------------------------------------------|----------------------|--------------------------|---------------------|------|
| Utama / Manage Officer                                                                                           |                                                            |                                                                                                 |                                                              |                                                                                                    |                      |                          |                     |      |
| OFFICER DETAILS                                                                                                  |                                                            |                                                                                                 |                                                              |                                                                                                    |                      |                          |                     |      |
| Important Notes :<br>• Must be filled.<br>• Please enter a valid email to<br>• Application Declaration For       |                                                            |                                                                                                 | stering your offic                                           | et.                                                                                                    |                      |                          |                     |      |
| Officer Name *                                                                                                   | Officer Name                                               |                                                                                                 |                                                              |                                                                                                    |                      |                          |                     |      |
| Officer Email *                                                                                                  | Officer Email                                              |                                                                                                 |                                                              | Officer Phone No. *                                                                                                    |                      | Officer Phone No.        |                     |      |
| Officer Branch                                                                                                   | - Select Branch                                            | 1-                                                                                              |                                                              |                                                                                                    | v                    | * If applicable          |                     |      |
| Officer Post *                                                                                                   | Officer Post                                               |                                                                                                 |                                                              |                                                                                                    |                      |                          |                     |      |
| Officer Dept *                                                                                                   | Officer Dept                                               |                                                                                                 |                                                              |                                                                                                    |                      |                          |                     |      |
| Application Declaration Form. *                                                                                  |                                                            | Choose File No file choo                                                                        | en                                                           |                                                                                                    |                      |                          |                     |      |
| Terms and conditions                                                                                             |                                                            |                                                                                                 |                                                              |                                                                                                    |                      |                          |                     |      |
| recording and/or otherwise<br>• I will also not hold MOHE r<br>from time to time.<br>• The information contained | without the perm<br>sponsible for an<br>n this system is o | ission of the Ministry of Hig<br>y loss, injury or any problem<br>only for the use of responsil | gher Education ()<br>m resulting from<br>ble officers only : | only and cannot be published/<br>AoHe).<br>the use of this system. MOHE<br>and is considered CONFIDENTI.<br>the Official Secrets Act 1972. | reserves the right t | to impose additional con | iditions in this sy | stem |
| I agree to the above Terms an                                                                                    | Deedleren A                                                |                                                                                                 |                                                              |                                                                                                    |                      |                          |                     |      |

|     | Add Officer – You can register new officer to the system to manage organization  |
|-----|----------------------------------------------------------------------------------|
| 45. | and branches information or assign officer to specific branch. This process lead |
|     | to verification and approval by the Administrator.                               |
| 46. | Click on Back to back to main page.                                              |